## **การพิมพ์แบบแสดงความจ านงสมัครคัดเลือกฯ และแบบฟอร์มต่าง ๆ**

## ผ้สมัครกรอกข้อมูลในระบบ

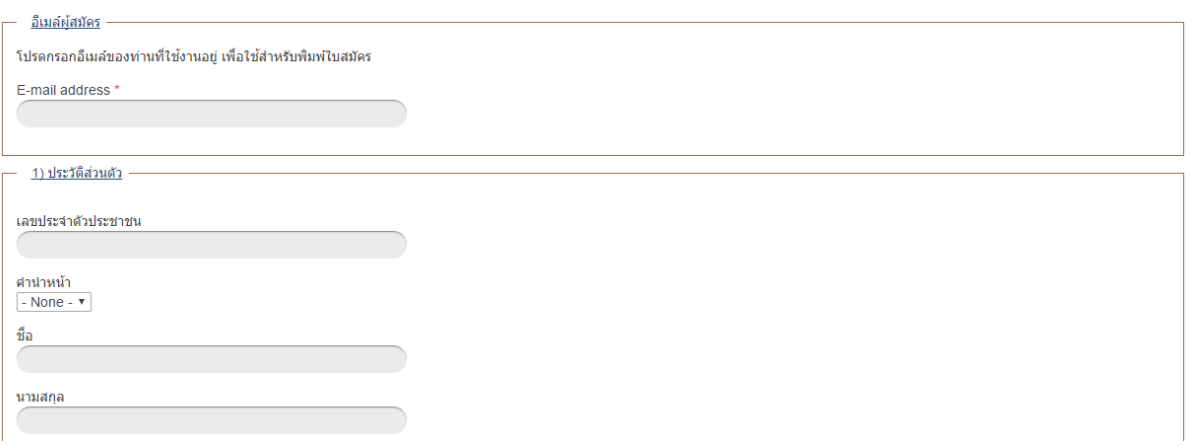

ี หลังจากกด "Submit" ข้อมูล ระบบจะแสดงข้อความ "ขอบคุณสำหรับการลงทะเบียน" สิ้นสุดขั้นตอนการลงทะเบียน ออนไลน์ดังนี้

ขอบคุณสำหรับการลงทะเบียน ท่านจะได้รับอีเมล์ภายใน 60 นาที แบบแสดงความจำนงสมัครคัดเลือกข้าราชการพลเรือนสามัญ/เจ้าหน้าที่ของรัฐเพื่อรับทนรัฐบาล ประจำปีงบประมาณ พ.ศ.2559 (เพิ่มเติม)

-----------------------------------------------------------------------------------------------------------------------------------------------

ระบบจะส่งอีเมล์ถึงผู้สมัคร โดยในอีเมล์จะมี link สำหรับแก้ไขข้อมูล ค้นหาหรือพิมพ์ใบสมัคร ตามตัวอย่างดังนี้

ท่านได้ลงทะเบียน: แบบแสดงความจำนงสมัครคัดเลือกข้าราชการพลเรือนสามัญ/เจ้าหน้าที่ของรัฐเพื่อรับทุนรัฐบาล ประจำ พ.ศ.2559 (เพิ่มเติม)

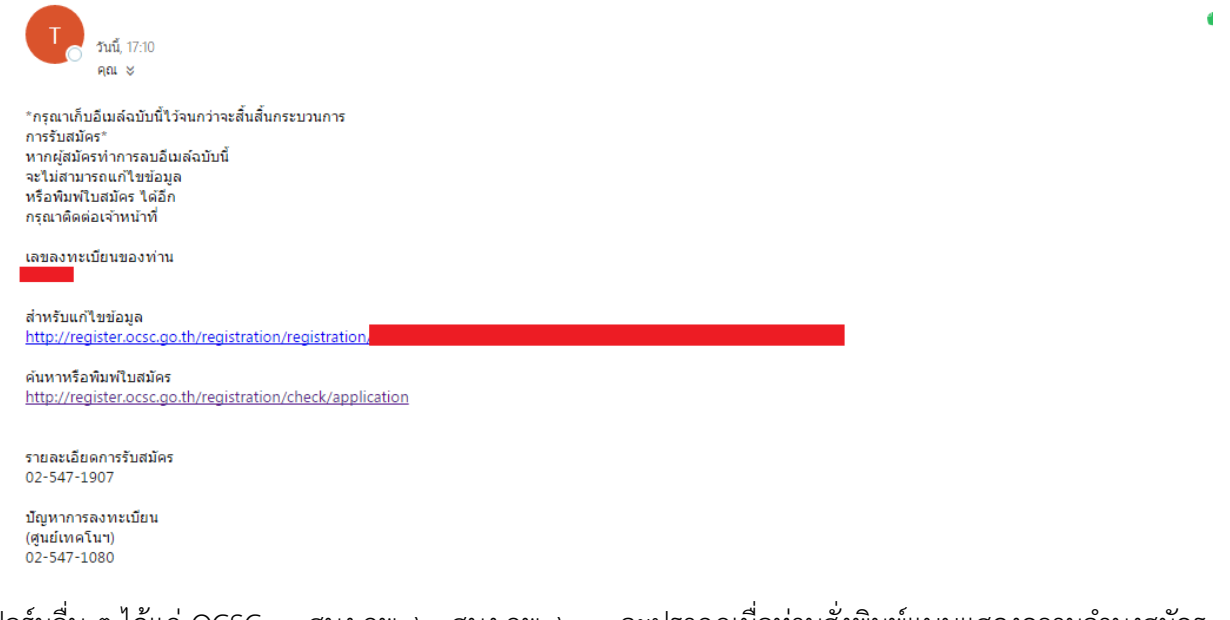

แบบฟอร์มอื่น ๆ ได้แก่ OCSC ๑ สนง.กพ. ๖ สนง.กพ. ๖.๑ จะปรากฏเมื่อท่านสั่งพิมพ์แบบแสดงความจำนงสมัคร

-----------------------------------------------------------------------------------------------------------------------------------------------

คัดเลือก